### **Percorso 7:** - Linux Advanced Administration

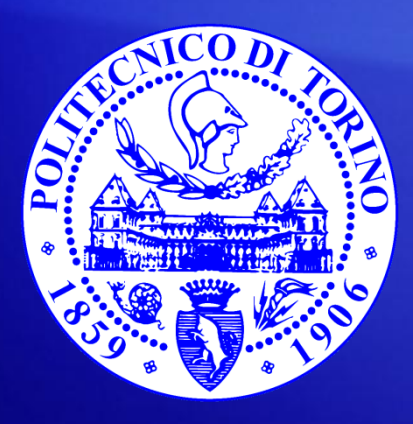

**Fulvio Corno** fulvio.corno@polito.it

**Bartolomeo Montrucchio** bartolomeo.montrucchio@polito.it

### Ubuntu 12.04/14.04 LTS

- È una delle versioni più diffuse di Linux
- Si suggerisce sempre l'adozione delle versioni con supporto prolungato
- Esiste sia la versione Desktop (con interfaccia grafica di default) sia quella Server (priva di interfaccia grafica)
- Sono disponibili due macchine virtuali preconfigurate sia Desktop sia Server
- Virtual Box verrà utilizzato per gestire le installazioni e il dialogo tra le macchine

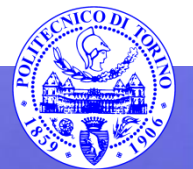

#### Virtual Box

- Ha diverse modalità di funzionamento
- Utilizzeremo la modalità NAT qualora ci serva la rete esterna e la modalità Host-Only per avere una rete strettamente locale
- Le macchine virtuali verranno importate come .ova

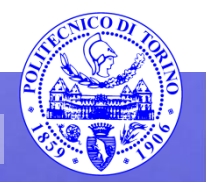

#### Virtual Box - NAT

- È come se la macchina virtuale fosse collegata all'esterno tramite un router (con NAT attivato)
- La macchina è irraggiungibile dall'esterno
- Si può fare sftp da guest a host, ma non viceversa
- Non si può far colloquiare tra di loro le macchine guest
- Va bene per navigare su Internet, ma richiede almeno il port forwarding per avere una buona utilità

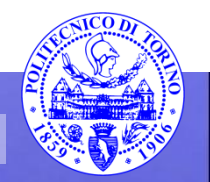

### Virtual Box – Host-only

- È un ibrido tra Bridged Networking e Internal Networking
- Tutte le macchine guest possono parlare tra di loro ed anche con l'host
- Viene usata una apposita interfaccia di loopback che può essere intercettata (solo internamente)
- Funziona bene anche SENZA una connessione fisica esterna
- Non permette connessione all'esterno
- Ma si potrebbero realizzare due reti, una Host-only privata (ad es. con web server e database) ed una Bridged (tra web server e mondo esterno)
	- in tal modo si potrebbe avere un elevato valore di sicurezza (il database è irraggiungibile dall'esterno)

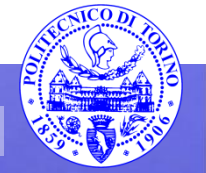

- Creare una nuova macchina virtuale
- Effettuare l'installazione standard della 14.04 LTS in versione server come disponibile dalla ISO
- Provare a far dialogare tramite ssh la macchina appena installata con le precedenti macchine virtuali già presenti sul calcolatore

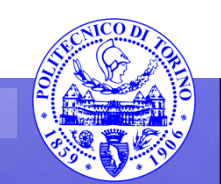

### Webmin

- Permette la gestione di un server tramite interfaccia web (quindi in locale o in remoto)
- È in grado di gestire numerosi aspetti della macchina
- Utilizzare pcm (o pcm2) e relativa password per collegarsi dalla macchina pcm:
	- collegandosi alla porta 10000 si può modificare la configurazione della macchina anche in remoto

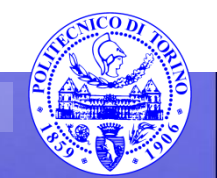

- Installare Webmin come da [4]
	- Webmin è già installato sulle macchine virtuali proposte, ma è bene reinstallarlo
- Provare a modificare i parametri di rete, anche in modo remoto
	- prestare attenzione a non chiudersi la via alla rete involontariamente

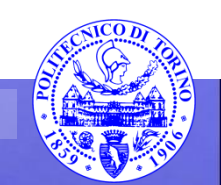

### OpenBSD (5.5)

- Si tratta di un sistema BSD
- Molti settaggi sono diversi rispetto a Linux
	- in particolare i settaggi di rete
		- sh /etc/netstart per far ripartire il demone di rete
- Per spegnere la macchina shutdown –h now come di consueto
	- ma spegnere poi la macchina da Virtual Box

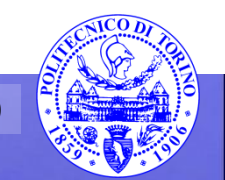

- Provare ad installare una macchina OpenBSD 5.5 utilizzando la ISO disponibile
- Individuare il partizionamento più adeguato del disco virtuale
- Verificare il corretto collegamento in rete
	- NAT
	- Host-only nella rete del laboratorio

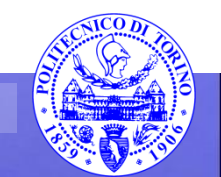

### OpenBSD (5.5) installazione pacchetti

- pkg add, pkg delete, pkg info – svolgere l'operazione da root
- Installazione da server ftp (qui per i386, altrimenti `machine –a` invece di i386)
	- $-$  \$ export

PKG\_PATH=ftp://openbsd.mirror.garr.it/pub/OpenBS D/5.5/packages/i386/

- pkg\_add –i wget
- pkg\_add –i owncloud

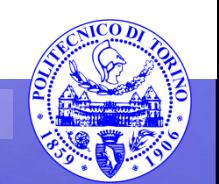

- Provare ad attivare ed utilizzare Apache sulla macchina OpenBSD
	- usare lynx
	- Creare un piccolo file .html
- Per attivare il server Web:
	- httpd start in /etc/rc.d
	- controllare /etc/rc.conf per una attivazione persistente
- Provare ad installare (sola installazione) un sistema OAMP (OpenBSD/Apache/MySQL/PHP) (invece di LAMP, Linux) seguendo [3]
	- si tenga presente che con la versione 5.6 (Nov 2014) OpenBSD passerà da Apache a nginx come Web Server

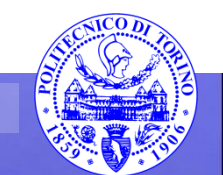

# LVM(1)

- Il Logical Volume Manager [5] serve a gestire i dischi con maggiore flessibilità
	- Si può per esempio estendere un disco già esistente in caso di spazio insufficiente

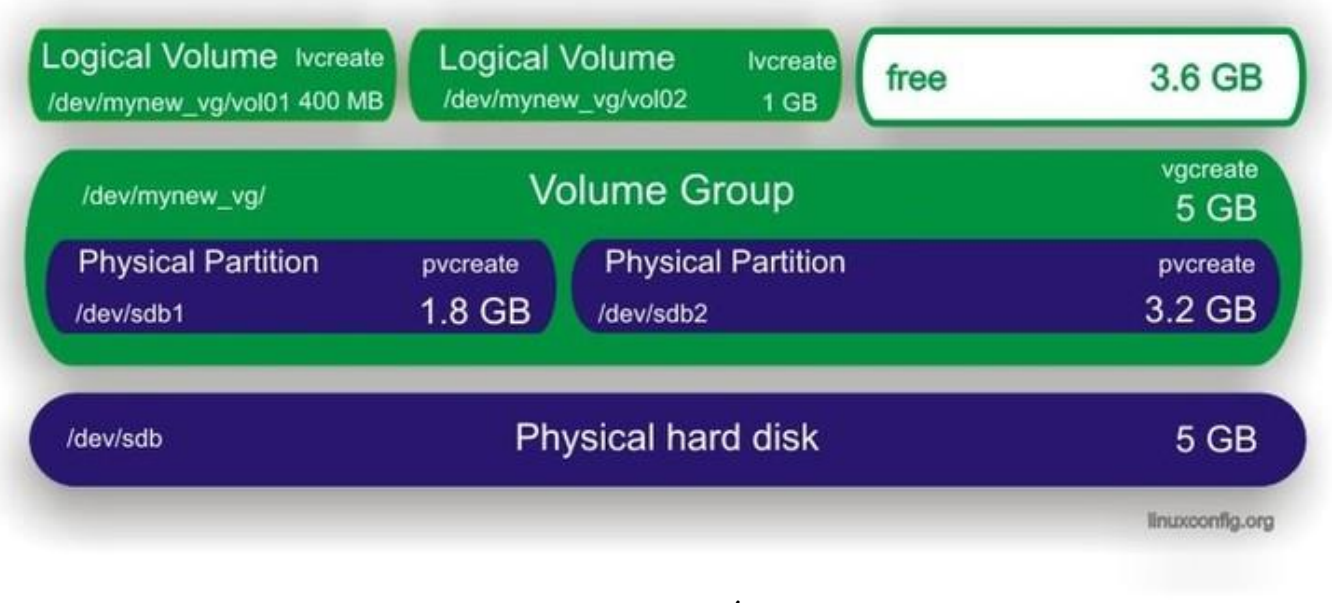

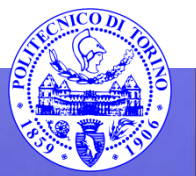

# LVM(2)

- Creare le partizioni
	- fdisk per creare una o più partizioni fisiche
	- /dev/sdb1 e /dev/sdb2 in questo esempio
- Creare i volumi fisici
	- # pvcreate /dev/sdb1
	- # pvcreate /dev/sdb2
	- # pvdisplay
- Creare i gruppi virtuali (qui uno composto da due volumi fisici)
	- # vgcreate mynew\_vg /dev/sdb1 /dev/sdb2
	- si possono anche estendere con # vgextend mynew\_vg /dev/sdb2 (partendo da uno solo)

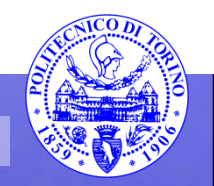

# LVM(3)

- Creare i volumi logici
	- # lvcreate -L 400 -n vol01 mynew\_vg
	- # lvcreate -L 1000 -n vol02 mynew\_vg
	- #lvdisplay
	- #vgdisplay
- Creare i file system sui volumi logici
	- # mkfs.ext3 -m 0 /dev/mynew\_vg/vol01

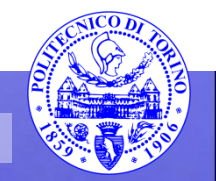

### LVM(4)

#### • Preparare /etc/fstab con i dati richiesti

# /etc/fstab: static file system information. #

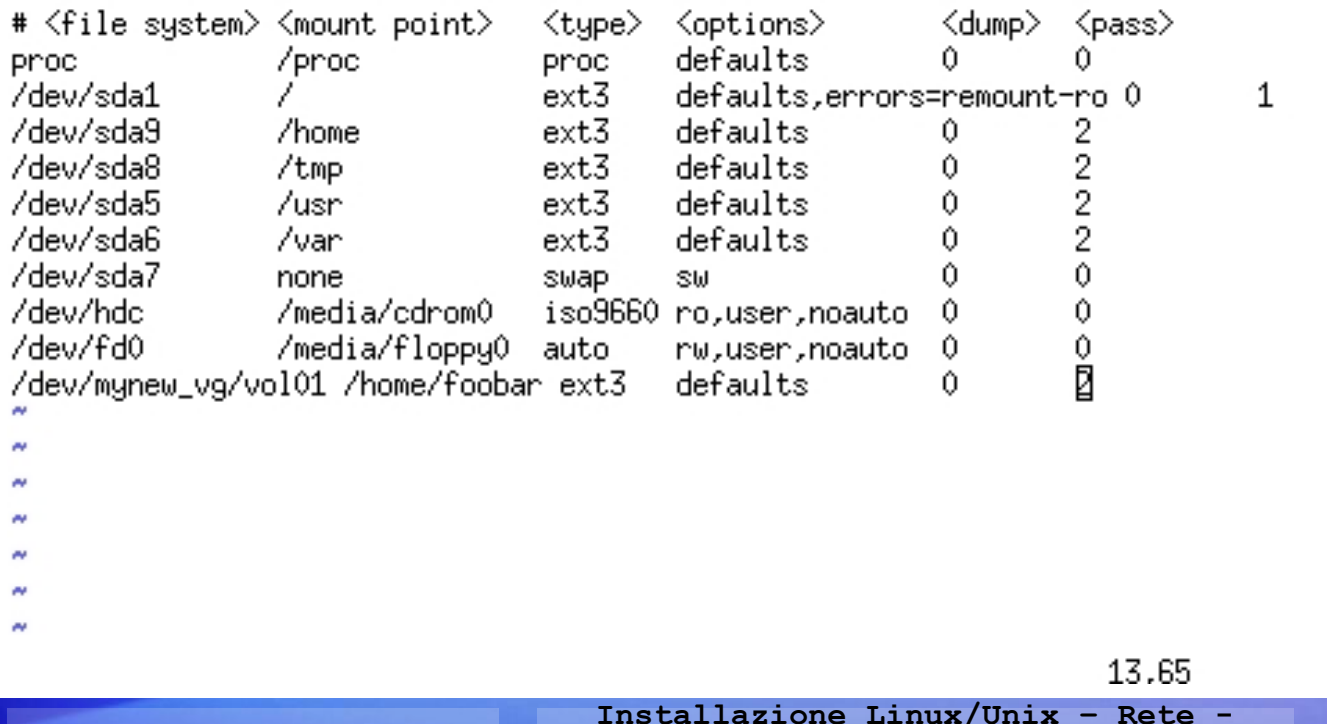

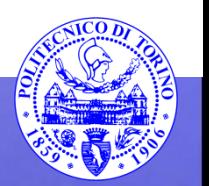

**Webmin <sup>16</sup>**

 $A11$ 

## LVM(5)

linuxconfig.org# mkdir /home/foobar linuxconfig.org# mount -a linuxconfig.org# cd /home/foobar/ linuxconfig.org# df -h . Filesystem Size Used Avail Use% Mounted on /dev/mapper/mynew\_vg-vol01 388M 8.1M 360M – 3% /home/foobar  $linuxconfig.org#$ 

- Preparare la directory e montarla
- Estendere un volume logico
	- $-$  # lvextend -L +800 /dev/mynew\_vg/vol01
	- # resize2fs /dev/mynew\_vg/vol01

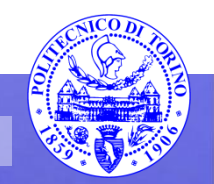

## LVM(6)

• Rimuovere un volume logico

– # lvremove /dev/mynew\_vg/vol02

• lvdisplay serve poi a vedere che sia tutto in ordine

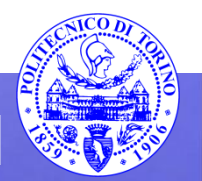

- Provare ad installare una macchina virtuale Linux desktop lasciando spazio libero sul disco
- Provare ad utilizzare LVM per creare e modificare un file system, seguendo quanto appena visto [6]
- Potrebbe essere necessario installare il package lvm2 con apt-get

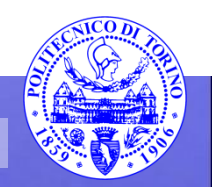

#### Utenti

- /etc/passwd
- /etc/shadow
- comando passwd (bit setuid)
- shell
- partizione utenti
	- backup
	- directory utente, permessi
- gruppi e permessi
- adduser

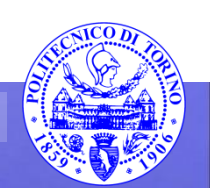

• Provare ad aggiungere un utente in modo manuale in tutto e per tutto

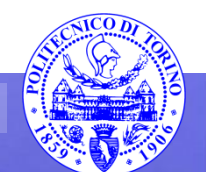

#### Boot

- Loader del sistema operativo
	- Nei personal computer, esso è nell'MBR (primo settore del dispositivo di boot)
	- La dimensione limitata dell'MBR (512 byte) rende quasi impossibile installare un vero e proprio OS loader in esso
	- Viene dunque chiamato un loader secondario situato su di una partizione del disco
	- Normalmente si usa LILO oppure GRUB
	- Possono entrambi funzionare da loader secondario (richiamati da un MBR installato dal DOS) oppure da loader in due parti, completo di MBR+seconda parte dalla partizione di root
	- Il compito del loader è di trovare il kernel nel disco, caricarlo e lanciarlo, eventualmente passandogli dei parametri
	- Vi è solitamente anche un minimo di interfaccia

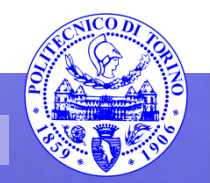

**22**

#### Rete

- La gestione della rete prevede:
	- settaggio dei parametri standard
	- verifica del livello di sicurezza
	- messa a punto del firewall

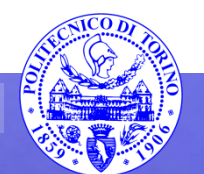

#### netstat

- Permette di vedere le connessioni presenti sul calcolatore
	- netstat –a
- Permette anche di vedere numerose altre cose, tra cui:
	- Le interfacce: netstat –i
	- Le mappe di routing: netstat -r

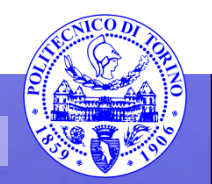

#### nmap

- È in grado di analizzare in modo remoto la configurazione di un computer
- Siccome può essere utilizzato anche per avere informazioni per un successivo attacco informatico il suo uso è da considerare con attenzione
	- ricevere una scansione con nmap senza esserne a conoscenza è da considerare un atto ostile
	- equivale al ladro che telefona o bussa per conoscere gli orari degli abitanti della casa
- La scansione deve essere il più possibile completa in termini di porte e di caratteristiche del SO

 $-$  nmap  $-$ O  $-$ sS  $-$ p1 $-$ 65535 xxx.xxx.xxx.xxx

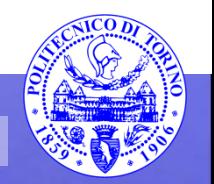

- Utilizzando netstat individuare quali porte sono aperte sulla macchina
- Provare ad utilizzare nmap per testare quali porte sono aperte sulle singole macchine
	- lavorare solo tra macchine virtuali al fine di evitare scansioni erronee di macchine esterne (per i sistemisti è un atto ostile)
	- provare a vedere gli effetti della scansione sui file di log, per quanto possibile
- Provare ping su varie macchine, anche esterne

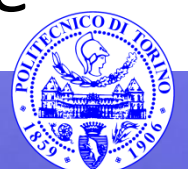

#### **SSH**

- Ssh, sftp, scp possono effettuare collegamenti e trasferimenti di file, anche non controllati direttamente dall'utente
- La porta utilizzata è la 22
- Si ricorda che la sintassi è del tipo
	- ssh [nomeutente@nomemacchina.dominio.it](mailto:nomeutente@nomemacchina.dominio.it)
- Copiando la chiave pubblica (ad es. da /utente/.ssh/) della macchina da cui collegarsi in /utente/.ssh/authorized\_keys della macchina in cui collegarsi l'autenticazione è automatica
	- per esempio usare ssh-keygen –t rsa –b 4096 senza passphrase
	- fare attenzione ai permessi dei file e delle directory

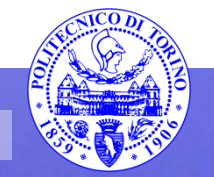

- Provare ad aprire una connessione ssh tra due macchine virtuali collegate tra loro in modalità Host-Only
- Verificare l'apertura della relativa porta all'innesco della connessione
- Provare a trasferire dei file mediante sftp
- Provare a svolgere il medesimo compito usando scp
- Provare a fare gli stessi esercizi senza l'utilizzo di password
- Provare a realizzare uno script bash che prenda come parametro da linea di comando un nome di file e copi quel file su di un'altra macchina senza dover esplicitamente inserire la password

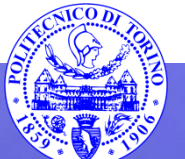

#### rsync e i backup

```
#!/bin/sh
LOGFILE=/etc/rsync_backup/backup.log
```
echo "\*\*\*\*\*\*\*\*\*\*\*\*\*\*\*\*\*\*\*\*\*\*\*\*\*\*\*\*\*INIZIO\*\*\*\*\*\*\*\*\*\*\*\*\*\*\*\*\*\*\*\*\*\*\*\*\*\*\*\*\*\*\*\*\*\*\*\*\*" | tee -a >> **SLOGFILE** date | tee -a >> \$LOGFILE echo " \*\*\*\*\*\*\*\*\*\*\*\*\*\*\*\*\*\*\*\*\*\*\*\*\*\*\*\*\*\*\*\*\*\*\*\*\*\*\*\*\*\*\*\*\*\*\*\*\*\*\*\*\*\*\*\*" | tee -a >> \$LOGFILE

/usr/local/bin/rsync -avc -progress -e ssh /home/utente root@129.191.12.16:/backup/destinazione 2>&1 | tee -a >> \$LOGFILE

```
echo " ********************************************************" | tee -a >> $LOGFILE
date | tee -a >> $LOGFILE
echo "******************************FINE**************************************" | tee -a >> 
SLOGFILE
```
# alla fine manda in uscita su stdout la fine del file di log per # poterla spedire via e-mail /usr/bin/tail \$LOGFILE

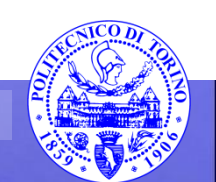

#### crontab

#### 01 23 \* \* \* /etc/rsync\_backup/backup.rsync | mail -s "`date` macchina.polito.it" bartolomeo.montrucchio@polito.it

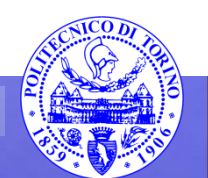

- Replicare quanto illustrato nelle due slide precedenti
- Gestire anche la spedizione della mail
	- NAT?

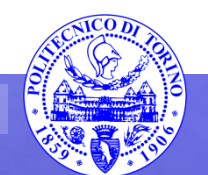

#### Firewall

- I firewall hanno lo scopo di controllare e restringere il passaggio di dati a diversi livelli dello stack ISO/OSI
- Possono lavorare a livello 2 (come gli switch) bloccando i MAC address
- Oppure a livello 3 (come i router e gli switch layer 3)
- Oppure a livello 4 (TCP/UDP)
- Oppure a livello applicazione
- Si noti che nella rappresentazione TCP/IP i livelli sono differenti!

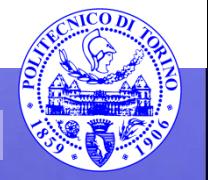

#### Netfilter

- In Linux Netfilter è un framework per la manipolazione dei pacchetti
- Funziona tramite dei "ganci" interni allo stack del protocollo desiderato (es. IPv4). Il kernel può registrarsi per esaminare il pacchetto prima che venga mandato (eventualmente) avanti.
- Le possibili azioni sul pacchetto esaminato sono [5]:
	- NF\_ACCEPT: continua la traversata normalmente.
	- NF\_DROP: scarta il pacchetto; non continuare la traversata.
	- NF\_STOLEN: ho prelevato il pacchetto; non continuare la traversata.
	- NF\_QUEUE: accoda il pacchetto (di solito per la gestione in userspace).
	- NF\_REPEAT: chiama di nuovo questo hook.

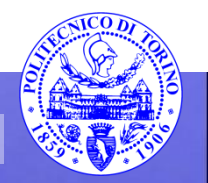

### IP tables

- Al di sopra del framework netfilter è stato realizzato un sistema di selezione dei pacchetti in transito, iptables (al momento incluso di default nella maggior parte delle distribuzioni Linux)
- iptables è di fatto un programma a linea di comando (userspace)
- iptables gestisce anche il NAT ed esiste anche per IPv6 (ip6tables)
- Per iptables sono state realizzate numerose interfacce, sia testuali sia grafiche
- iptables gestisce un certo numero di tabelle (tables appunto) ciascuna contenente un certo numero di chains, ciascuna delle quali contiene delle regole
	- qui vedremo la tabella filter

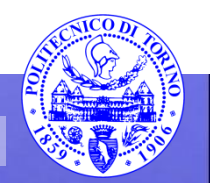

#### iptables - rules

- iptables lavora confrontando il traffico di rete con un insieme di regole (rules) [7]
- Ogni regola definisce le caratteristiche che un pacchetto deve avere per soddisfare quella regola e l'azione da intraprendere per i pacchetti che la soddisfano
- Per la regola ci si può basare su:
	- Tipo di protocollo
	- Porta sorgente o destinazione
	- Interfaccia di rete
	- Relazione con precedenti pacchetti
	- $-$  etc...

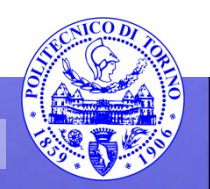

#### iptables - azione

- I pacchetti che soddisfano la regola sono soggetti ad un'azione
- L'azione (chiamata target) può essere:
	- accept
	- drop
	- Il pacchetto viene spostato ad un'altra chain (gruppi di regole)
	- semplicemente effettuare il log del pacchetto

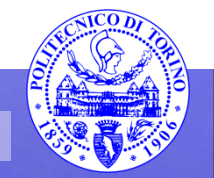

### iptables – chain

- Una catena è un insieme di regole (zero o più) nei cui confronti il pacchetto viene verificato (in modo sequenziale)
- ATTENZIONE: quando un pacchetto in arrivo soddisfa una delle regole nella catena, la relativa azione viene eseguita e le successive regole nella catena vengono ignorate
- Possono essere create nuove catene
- Ci sono tre chains definite di default nella tabella filter (quella usata di default):
	- INPUT: gestisce tutti in pacchetti in ingresso
	- OUTPUT: gestisce I pacchetti in uscita
	- FORWARD: gestisce i pacchetti in transito; di fatto gestisce un routing
- Ogni catena ha una policy di default, che definisce cosa accade al pacchetto se non soddisfa nessuna delle regole; può essere di:
	- DROP (pacchetto scartato)
	- ACCEPT (pacchetto accettato)

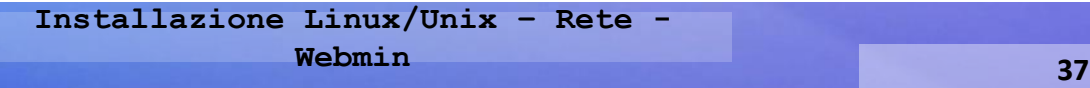

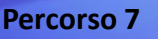

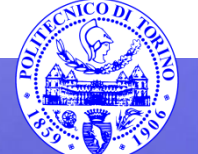

#### iptables – connessioni

- iptables può anche tenere traccia delle connessioni
- Si possono creare regole per definire come comportarsi con un pacchetto sulla base della sua correlazione con i pacchetti precedenti
- Si parla di state tracking o connection tracking o state machine

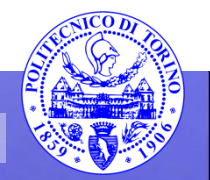

### iptables - riassunto

- Riassumendo iptables:
	- Manda il pacchetto alla catena appropriata
	- Confronta il pacchetto con ogni regola (in ordine dalla prima della catena) finché non avviene che il pacchetto soddisfa una di tali regole
		- In tal caso si ferma con l'applicazione di quella regola
	- Se nessuna regola può essere applicata, la policy di default viene considerata
- Se la policy di default è drop è importante prendere precauzioni per mantenere le connessioni (ad es. ssh) attive
- L'ordine delle regole nella catena è importante:
	- Prima devono esserci le regole più specifiche
	- Poi le più generali, fino alla policy di default se nessuna regola è valida
- Se la policy di deafult è ACCEPT le regole effettueranno il drop dei pacchetti
- Se la policy di default è DROP le regole della catena conterranno eccezioni per I pacchetti da accettare

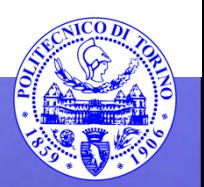

### iptables – esempi(1)

- iptables va utilizzato avendo i permessi di root
- iptables –L mostra la lista delle regole correnti (con --line-numbers l'elenco delle regole è numerato per comodità) [8]
- iptables –S mostra i comandi necessari per abilitare le regole e le policy correnti
	- per replicare la configurazione corrente basta replicare le varie linee
- Se si è collegati in remoto si presti attenzione ad eventuali policy di DROP di default che potrebbero fermare la connessione in corso
- Iptables –F cancella le regole in corso, ma non le policy di default delle chains
	- per cui nuovamente attenzione ad eventuali policy di DROP che fermerebbero le connessioni
	- dare magari prima: iptables -P INPUT ACCEPT iptables –P OUTPUT ACCEPT

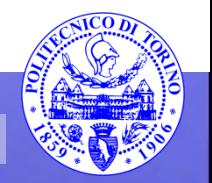

### iptables – esempi(2)

• Per accettare esplicitamente la connessione ssh corrente (regola molto specifica, quindi all'inizio):

iptables -A INPUT -m conntrack --ctstate ESTABLISHED,RELATED -j ACCEPT

- -A INPUT aggiunge una regola al fondo della catena di INPUT
- -m conntrack attiva il modulo aggiuntivo conntrack di iptables
	- --ctstate è uno dei comandi del modulo conntrack e permette di agganciare i pacchetti sulla base di come sono correlati con i pacchetti già visti in precedenza
		- ESTABLISHED aggancia i pacchetti che sono parte di una connessione già esistente
		- RELATED aggancia i pacchetti di una nuova connessione correlata alla connessione stessa
- -j ACCEPT indica che i pacchetti appena selezionati vanno accettati

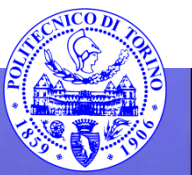

### iptables – esempi(3)

• Per mantenere aperte le porte 22 e 80 (regole meno specifiche della precedente, quindi da porre dopo):

sudo iptables -A INPUT -p tcp --dport 22 -j ACCEPT

- sudo iptables -A INPUT -p tcp --dport 80 -j ACCEPT
- -p tcp aggancia il protocollo TCP (connection-based)
	- --dport opzione di –p tcp per indicare il numero di porta (22 oppure 80)
- -j ACCEPT indica che i pacchetti appena selezionati vanno accettati

### iptables – esempi(4)

- Per garantire il passaggio dei pacchetti sull'interfaccia di loopback (regole più specifica delle precedenti, quindi da porre prima): sudo iptables -I INPUT 1 -i lo -j ACCEPT
	- -I INPUT 1 inserisce una regola in una posizione (qui 1), non la aggiunge in coda; la posizione 1 indica la posizione più specifica
	- -i lo indica l'interfaccia di loopback
- -j ACCEPT indica che i pacchetti appena selezionati vanno accettati

### iptables – esempi(5)

- Siccome tutti i pacchetti che non soddisfano le regole che ci siamo poste vanno cancellati, si può:
- Modificare la policy di default di INPUT (qui non abbiamo visto OUTPUT o FORWARD)

– sudo iptables -P INPUT DROP

• Oppure, per evitare di perdere la connessione a causa della policy di default in caso di cancellazione erronea delle regole, si può lasciare la ACCEPT come policy e aggiungere una regola ALLA FINE della catena (è la regola più generale) sudo iptables -A INPUT -j DROP

tutti i pacchetti rimanenti vengono quindi cancellati, pur mantenendo la policy di default ad ACCEPT (altre regole aggiunte andrebbero però inserite poi prima di quest'ultima) **Installazione Linux/Unix – Rete -**

**Percorso 7**

#### Esempio completo

- root@pcm:~# iptables –S
- -P INPUT DROP
- -P FORWARD ACCEPT
- -P OUTPUT ACCEPT
- -N INBOUND
- -N LOG\_FILTER
- -N LSI
- $\cdot$  -N ISO
- -N OUTBOUND
- -A INPUT -i lo -j ACCEPT
- -A INPUT -m conntrack --ctstate RELATED,ESTABLISHED -j ACCEPT
- -A INPUT -p tcp -m tcp --dport 22 -j ACCEPT
- -A INPUT -p tcp -m tcp --dport 80 -j ACCEPT

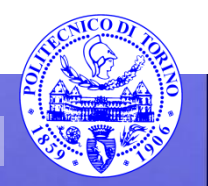

### iptables – esempi(6)

- iptables-save produce su stdout le regole correnti e iptables-restore le reinserisce (tutte le regole in un'unica volta, non come se si facesse iptables molte volte)
- iptables-apply applica regole da un file (prodotto con iptables-save), ma chiede conferma (con timeout)
- al termine del time-out ripristina il vecchio settaggio, in modo da evitare problemi se i nuovi settaggi sono errati e la connessione si perde applicandoli
- Le regole aggiunte vanno perse facendo ripartire il server
	- può essere un modo per fare prove in sicurezza

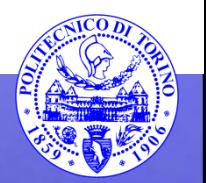

## iptables – esempi(7)

- Al fine di applicare le regole al boot si può [9]:
	- con iptables-save salvare in un file la configurazione iptables-save > /etc/iptables.rules
	- creare uno script (ad es. vim /etc/network/ifup.d/loadiptables) del tipo:

#!/bin/bash

/sbin/iptables-restore < /etc/iptables.rules exit 0

• In questo modo la configurazione del firewall verrà caricata al boot

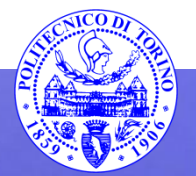

- Provare a riprodurre il precedente esempio
- Collaudare i collegamenti usando ssh

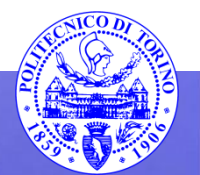

#### firestarter

- È una interfaccia ad iptables molto comoda, grafica
- Lo sviluppo è sospeso
- Prestare attenzione alla attività del firewall dopo aver chiuso la finestra di firestarter

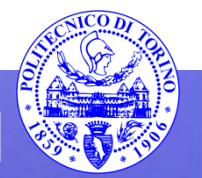

• Verificare utilizzando Firestarter se nella configurazione della macchina virtuale desktop fornita il firewall è attivo e cosa blocca

– provare con iptables -L

- Utilizzando Firestarter provare a bloccare il ping tramite ICMP
- Provare poi a bloccare specifiche porte

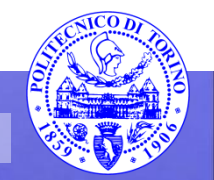

### ufw - gufw

- È un front-end per iptables (anche in forma grafica, gufw)
- È studiato per semplificare le configurazioni più semplici
- Supponendo di essere root:
	- ufw allow ssh/tcp abilita l'access ssh
	- ufw logging on abilita il logging
	- ufw enable abilita il firewall
	- ufw status mostra lo stato del firewall

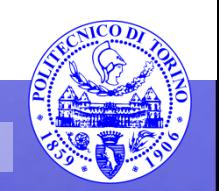

### ufw - gufw

- ufw allow 22 apre la porta dell'ssh
- ufw deny 22 chiude la porta dell'ssh
- ufw disable disabilita il firewall
- ufw allow proto tcp from 192.168.0.2 to any port 22 permette accesso ssh dall'host 0.2; rimpiazzare 192.168.0.2 con 192.168.0.0/24 permetterebbe accesso ssh dall'intera sottorete

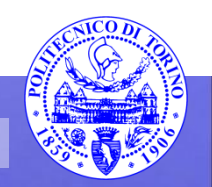

- Provare con gufw a bloccare sia servizi sia applicazioni
- Verificare il tutto tramite connessioni da un'altra macchina virtuale

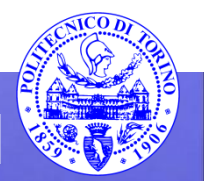

#### fwbuilder

- Presenta una interfaccia molto sofisticata
- I firewall sviluppati con esso possono funzionare anche con altro hardware/software oltre ad iptables

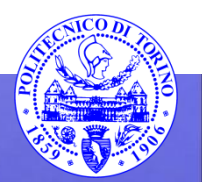

- Provare a costruire un semplice firewall usando fwbuilder
- Utilizzare anche il manuale d'uso

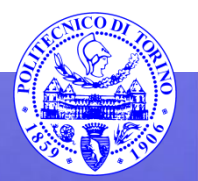

## pf

- È il firewall presente in OpenBSD
- È estremamente potente, anche se complicato da usare (interfaccia basata su file di testo)
- fwbuilder può però gestire anche pf
- pf è il firewall presente in tutti i Mac
	- IceFloor è una valida interfaccia grafica per controllarlo comodamente
	- pf permette anche di settare un massimo di accessi prima di respingere le connessioni (utile per port-scan al fine di rigettare le ricognizioni con nmap)

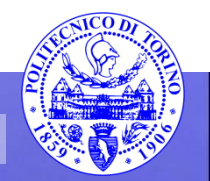

### Tool per la sicurezza delle reti

- In [1] è possibile trovare un elenco esaustivo dei tool utilizzati per il test della sicurezza delle reti
- I principali sono:
	- Nessus: ora a pagamento (fino al 2005 era open source)
	- OpenVAS: open source, proveniente da Nessus
	- Core Impact: molto costoso, il più efficace
	- Nexpose
	- GFI LanGuard
	- QualysGuard
	- MBSA, prodotto dalla Microsoft
	- Retina
	- Secunia PSI
	- Nipper
	- SAINT
- La soluzione migliore è probabilmente quella di utilizzare più di un prodotto

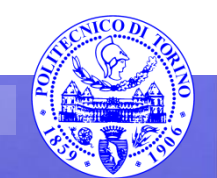

#### **OpenVAS**

• Deriva da Nessus

**Percorso 7**

- Le recensioni sono talvolta contrastanti
	- È in generale molto buono
- È disponibile una macchina virtuale di prova già configurata

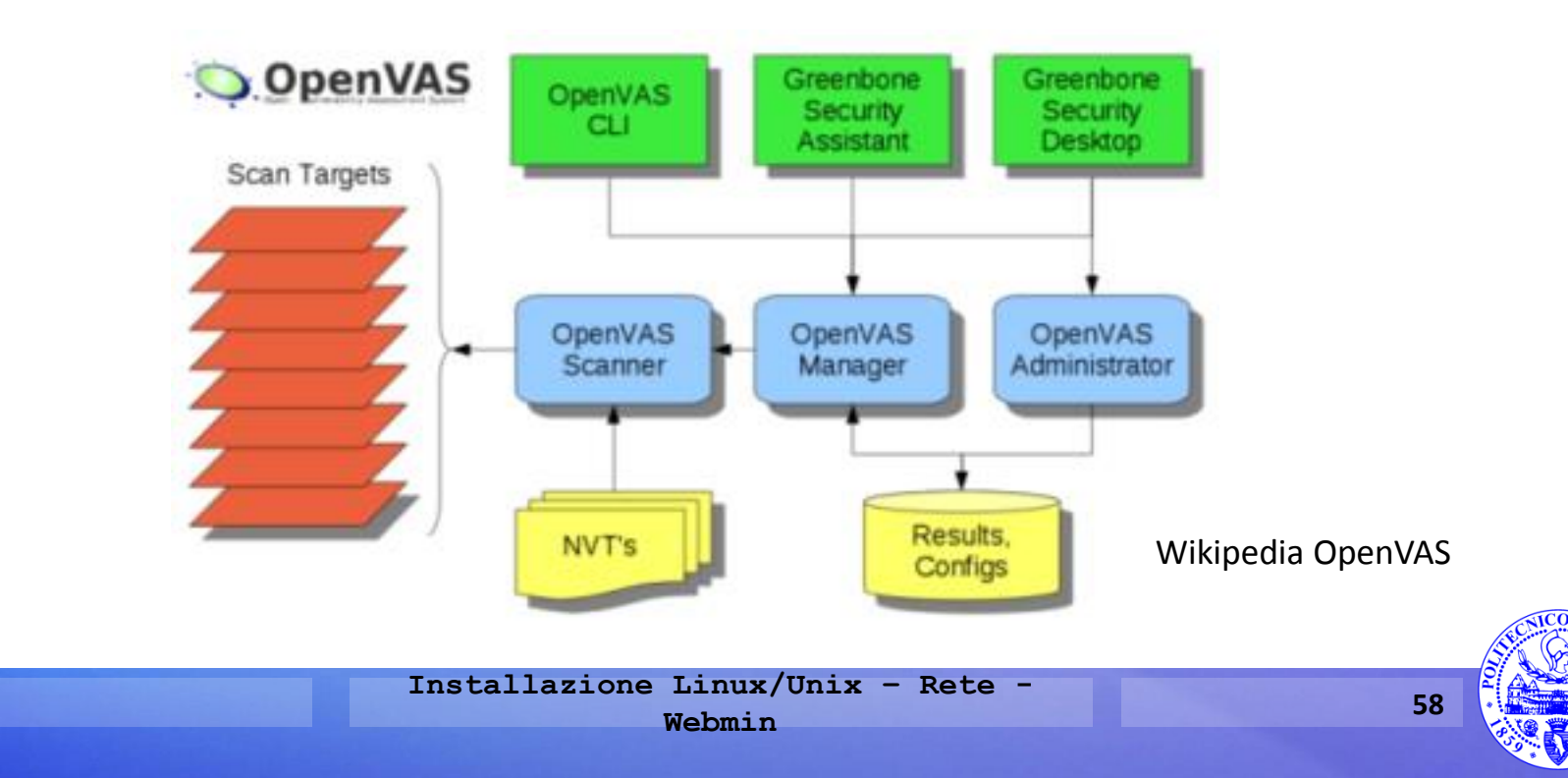

- Provare ad installare l'appliance di OpenVAS da:
	- <http://www.openvas.org/vm.html>
- ATTENZIONE: assicurarsi di essere in modalità Host-Only
- Attivare il gestore collegandosi da remoto via Web (trovare l'indirizzo IP al boot della macchina Virtual Box)
	- L'utente da utilizzare è admin, password admin
- In totale servono dunque tre macchine virtuali
	- La macchina OpenVAS
	- La macchina con il client Web (es. Firefox)
	- La macchina da testare
- Provare ad attaccare una macchina (per es. la macchina OpenBSD) ed analizzare il report
	- provare più di una modalità di attacco (più o meno accurata/lenta)

**Webmin <sup>59</sup>**

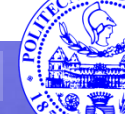

### Bibliografia

- [\[1\] http://sectools.org/tag/vuln-scanners/](http://sectools.org/tag/vuln-scanners/)
- [\[2\] http://www.openbsd.org/faq/faq15.html#PkgInstall](http://www.openbsd.org/faq/faq15.html#PkgInstall)
- [\[3\] http://www.h-i-r.net/p/hirs-secure-openbsd-apache-mysql-and.html](http://www.h-i-r.net/p/hirs-secure-openbsd-apache-mysql-and.html)
- [\[4\]http://wiki.ubuntu-it.org/Server/Webmin](http://wiki.ubuntu-it.org/Server/Webmin)
- [\[5\] http://www.netfilter.org/documentation/HOWTO/it/netfilter](http://www.netfilter.org/documentation/HOWTO/it/netfilter-hacking-HOWTO-3.html)[hacking-HOWTO-3.html](http://www.netfilter.org/documentation/HOWTO/it/netfilter-hacking-HOWTO-3.html)
- [\[6\] http://linuxconfig.org/linux-lvm-logical-volume-manager](http://linuxconfig.org/linux-lvm-logical-volume-manager)
- [\[7\] https://www.digitalocean.com/community/tutorials/how-the](https://www.digitalocean.com/community/tutorials/how-the-iptables-firewall-works)[iptables-firewall-works](https://www.digitalocean.com/community/tutorials/how-the-iptables-firewall-works)
- [\[8\] https://www.digitalocean.com/community/tutorials/how-to-set-up](https://www.digitalocean.com/community/tutorials/how-to-set-up-a-firewall-using-iptables-on-ubuntu-14-04)[a-firewall-using-iptables-on-ubuntu-14-04](https://www.digitalocean.com/community/tutorials/how-to-set-up-a-firewall-using-iptables-on-ubuntu-14-04)
- [\[9\] http://terraltech.com/saving-iptables-rules-to-be](http://terraltech.com/saving-iptables-rules-to-be-persistent/.VAjRU41vYQU)[persistent/#.VAjRU41vYQU](http://terraltech.com/saving-iptables-rules-to-be-persistent/.VAjRU41vYQU)

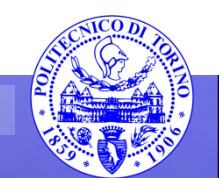

These slides are licensed under a **Creative Commons**

#### **Attribution Non Commercial Share Alike 4.0 International**

To view a copy of this license, visit

**<http://creativecommons.org/licenses/by-nc-sa/4.0/>**

Versione in Italiano:

**[https://creativecommons.org/licenses/by-nc-sa/4.0/deed.it](https://creativecommons.org/licenses/by-nc-nd/4.0/deed.it)**

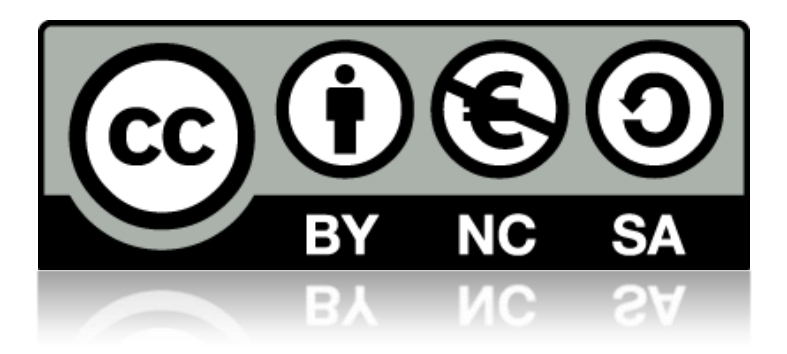

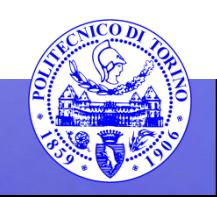